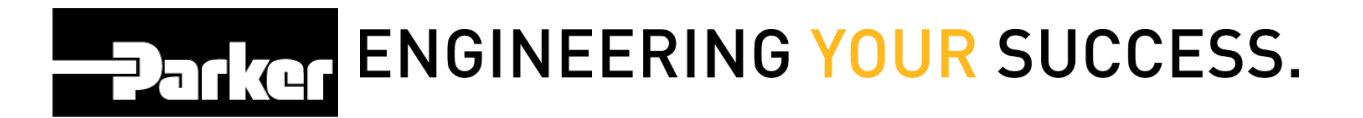

## **Loftware Start Services**

*Navigate* to the 'Start Menu.'

**Select** 'Control panel.'

Go to:

- 1. Administrative tools
- 2. Services
- 3. Loftware Web Listener
- 4. *select***Start**
- 5. *click* **Apply**
- 6. *select OK*

*It is a PTS recommend best practice to select 'Automatic' as the Startup type in Loftware.*

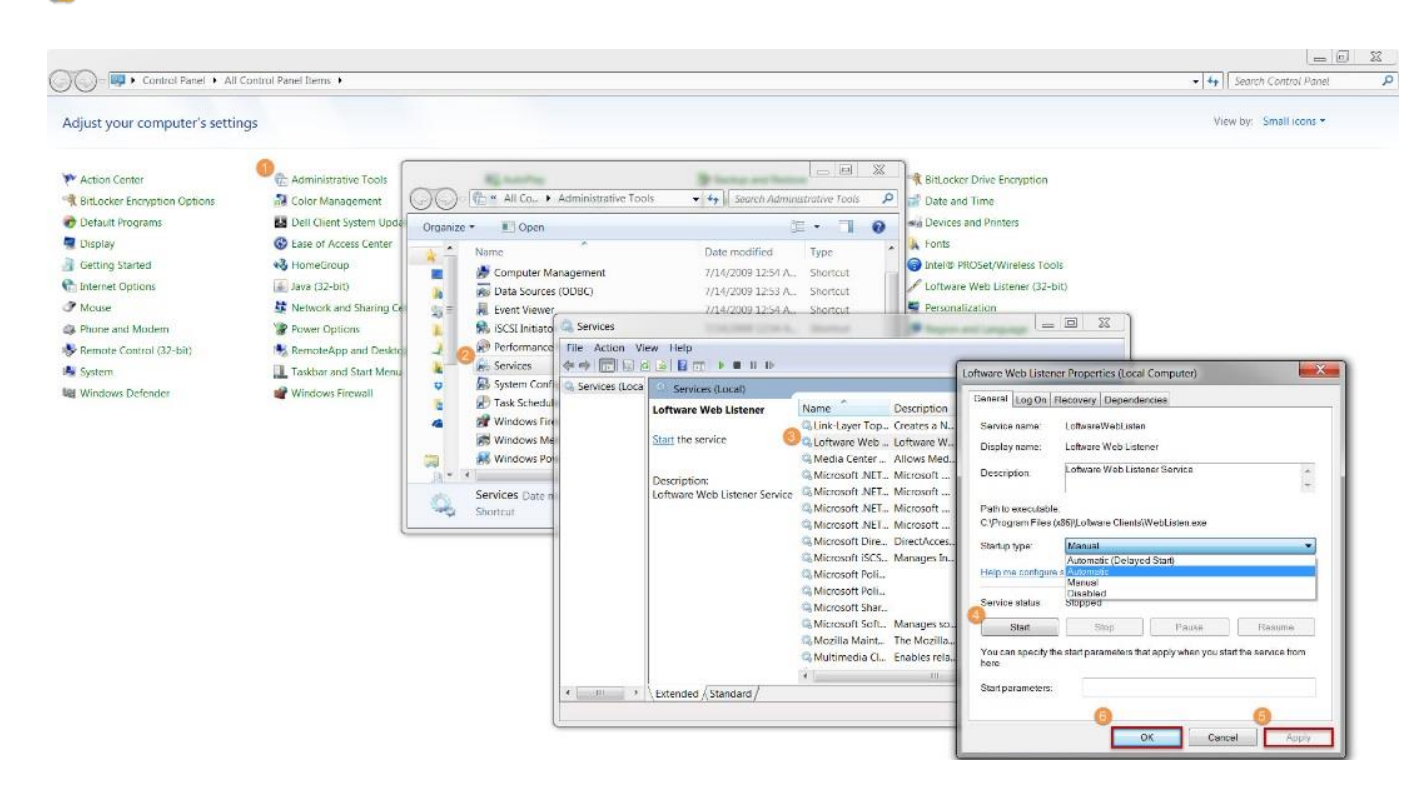